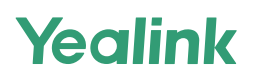

# **MeetingBoard 65/86**

**Krátký instalační návod (Montáž na stěnu)**

## **Pro více informací prosím naskenujte**

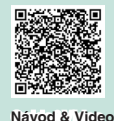

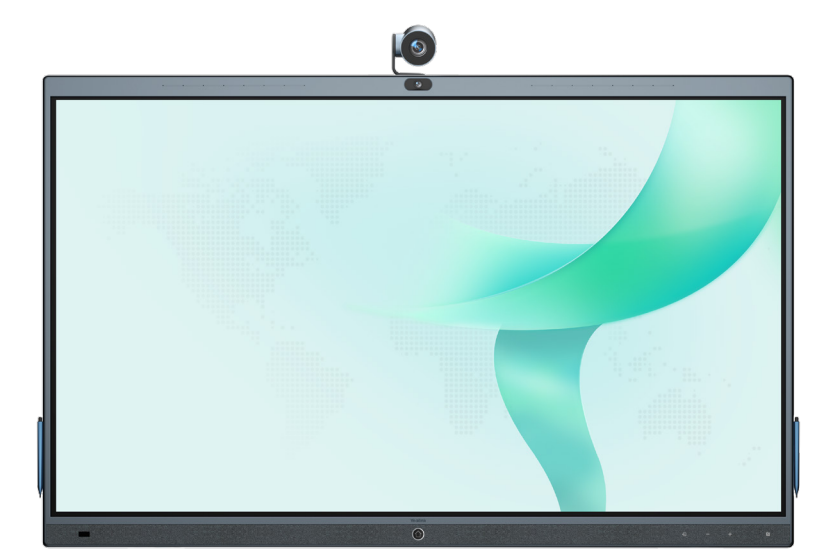

Před instalací si přečtěte tuto příručku, abyste předešli zbytečnému zranění osob a poškození zařízení.

# 1 **Obsah balení**

Obrázky koncového zařízení a příslušenství v této příručce jsou pouze orientační.<br>Použijte prosím příslušenství v balení a postupujte podle návodu k instalaci. Yealink nepřebírá žádnou odpovědnost za jakékoli škody způsobené nesprávnými způsoby instalace.

# Standardní příslušenství

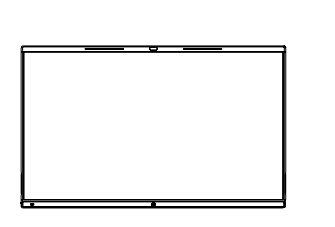

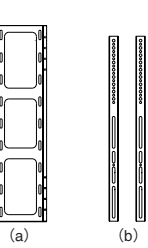

MeetingBoard 65/86 **buch in the buch in the mortaz** na stěnu **Rozšiřující rouby x 8 (8\*80mm)**<br>
\* 65" a 86" nástěnný držák se liší velikostí <sup>\* Pro</sup> vertikální, nosnou masivní nebo a nelze je kombinovat.

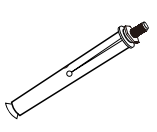

betonovou zeď

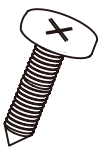

Samořezný šroub x 8  $(6*50mm)$ \*\*Pro prkna nebo jiné zesílené stěny

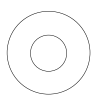

Kovová podložka x 8 (φ8\*1.6mm ) \*Pro samořezné šrouby

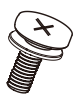

Šrouby x 4 (φM8\*20mm) \*Pro připevnění zadní části zařízení

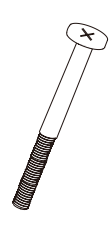

Bezpečnostní šroub x 2 Pero x 4 (M5\*100mm )

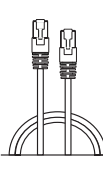

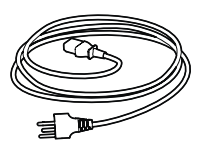

3M Napájecí kabel

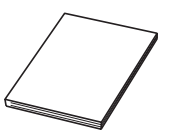

3M síťový kabel **Krátký instalační** Stahovací pásky Krátký instalační návod

# 2**Instalace za**ř**ízení**

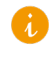

Pokud při instalaci používáte podlahový stojan, přečtěte si prosím krátký návod (montaž na stojan).

Všechny součásti berte a umísťujte opatrně, abyste zabránili poškození.

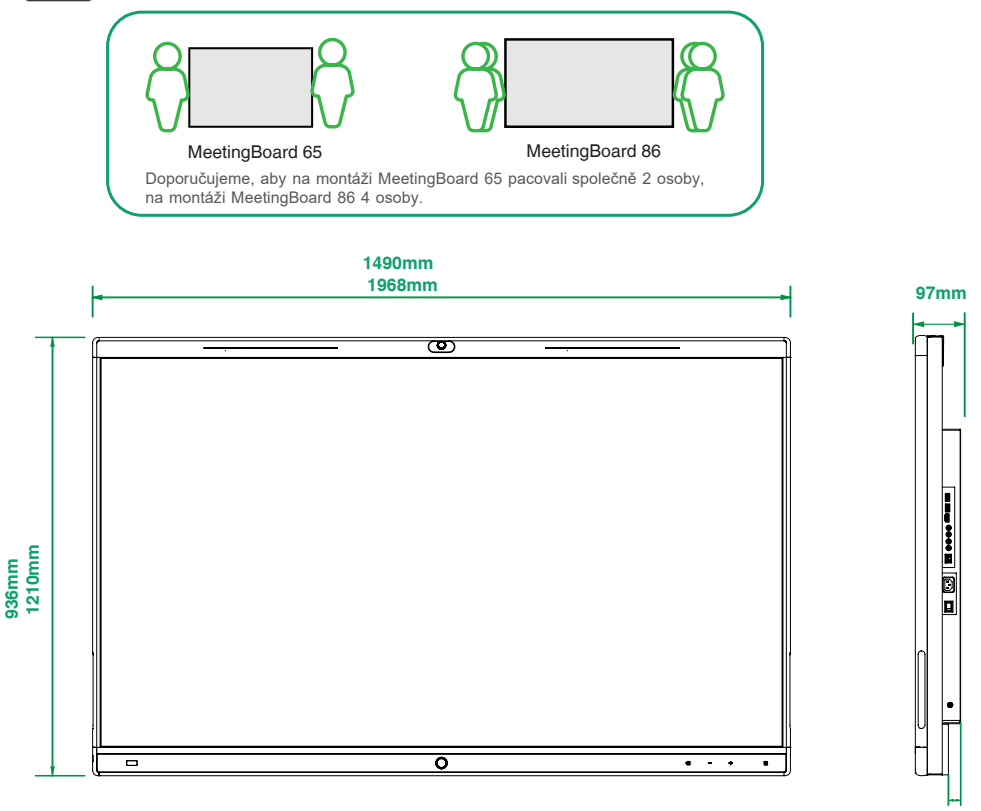

MeetingBoard 86 má úchyty na obou stranách, ale MeetingBoard 65 ne.

## **1** Určete montážní polohu nástěnného držáku (a).

- 1. Instalujte prosím na svislou, nosnou pevnou stěnu nebo betonovou stěnu (použijte rozpěrný šroub) nebo prkna nebo jiné vyztužené stěny (použijte samořezné šrouby) o výšce větší než 20 cm.
	- 2. U jiných typů stěn vyztužte stěnu a před instalací ověřte proveditelnost. Metoda ověření: Nainstalujte šroub, abyste provedli zátěžový test jednoho šroubu po dobu 1 minuty (MeetingBoard 65 nosnost 35 kg, MeetingBoard 86 nosnost 45 kg). Instalace může pokračovat, pokud se šroub neuvolní.

**26mm** 

- 3. Nástěnný držák pro MeetingBoard 65 a MeetingBorad 86 se liší pouze velikostí způsob instalace je stejný.
- 4. Údaje o výšce instalace jsou pouze orientační. Podle potřeby si můžete vybrat vhodnou polohu..

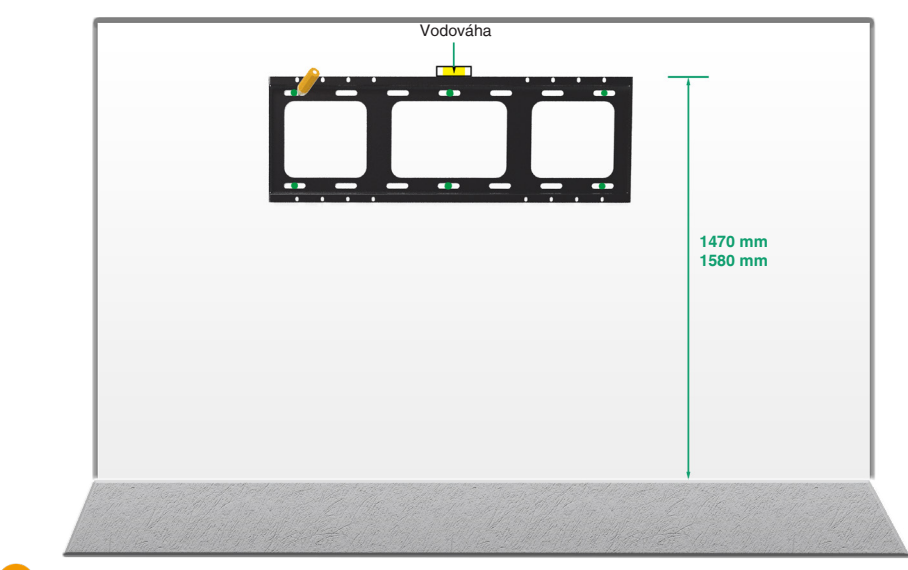

Minimálně 6 šroubů pro MeetingBoard 65. Alespoň 8 šroubů pro MeetingBoard 85.

**Upevněte rozpěrné/samořezné šrouby na vyznačená místa na stěně**

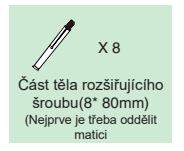

**2**

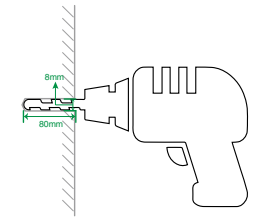

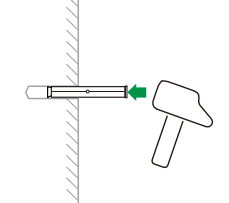

Pokud je stěna z prkna, jiné vyztužené stěny, nainstalujte nástěnný držák pomocí samořezných šroubů v balení.

Metody: Chcete-li nainstalovat nástěnný držák, zasuňte samořezný šroub (6\*50 mm) do kovového těsnění a poté jej zašroubujte do stěny.

#### **Namontujte nástěnný držák (a) na stěnu 3**

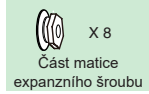

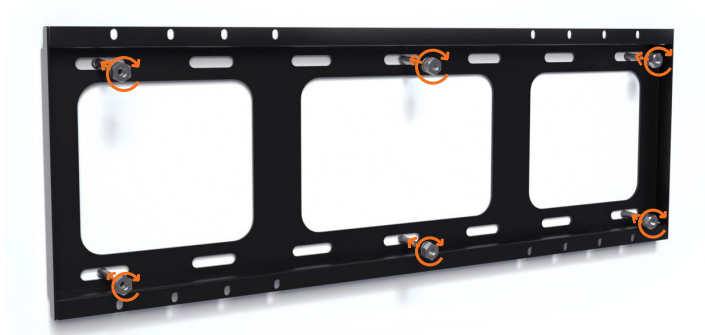

# **4 Instalace Windows OPS (volitelné)**

- 1. Koncový bod má vestavěný operační systém Android a podporuje instalaci modulů OPS pro použití OS Windows i Android.
	- 2. Windows OPS je volitelný. Pokud jste jej nezakoupili, tento krok přeskočte.
	- 3. Při instalaci nebo odinstalaci OPS se ujistěte, že je koncový bod vypnutý. Jinak se může OPS poškodit.

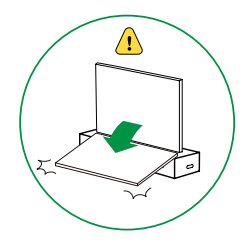

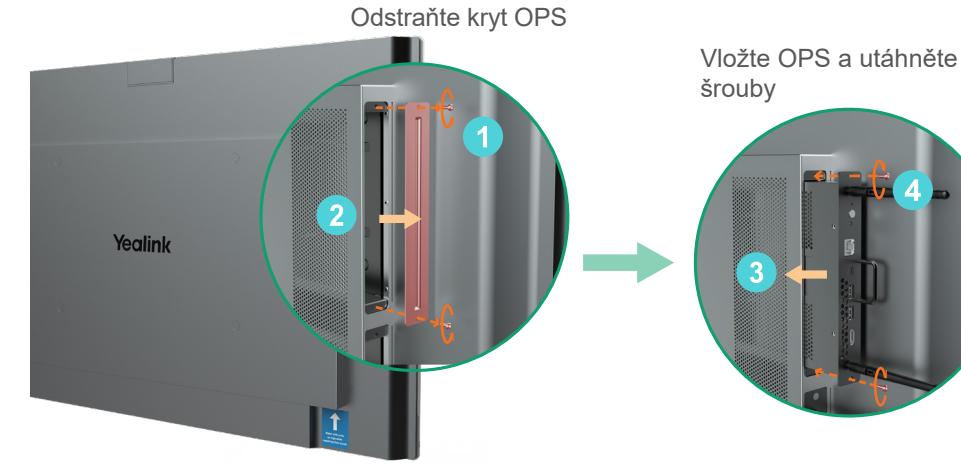

### **5 Instalace MB-CAM (volitelné)**

MB-CAM je volitelná. Pokud jste ji nezakoupili, tento krok přeskočte.

Odstraňte horní kryt na koncovém zařízení

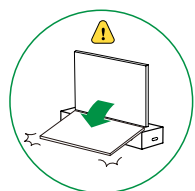

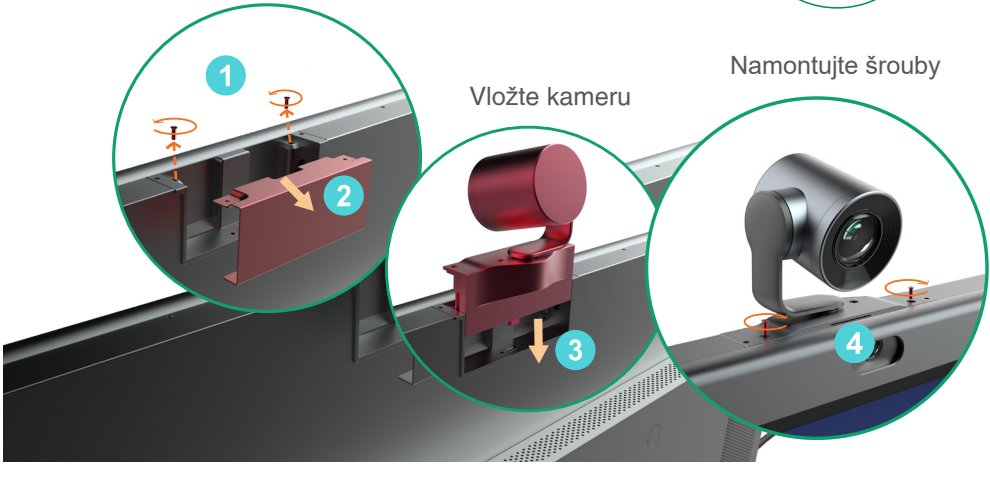

## **6 Instalace nástěnne konzole (b) na zadní stranu zařízení**

Odtrhněte obal a šrouby na zadní straně zařízení

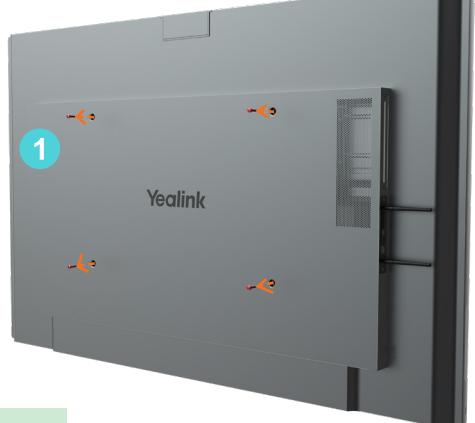

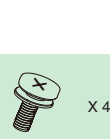

(M8\*20mm)

Nainstalujte nástěnný držák (b) a utáhněte šrouby

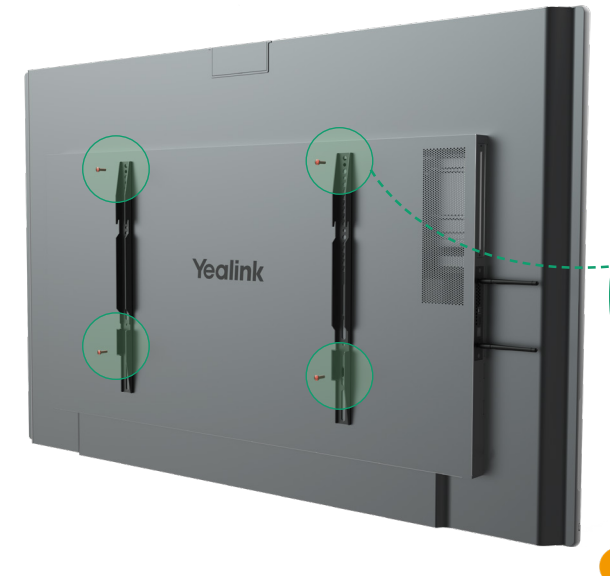

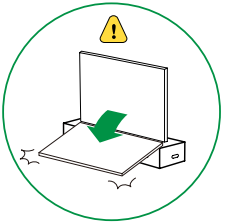

MeetingBoard 65: Doporučujeme, aby byl šroub instalován do pátého otvoru nástěnného držáku (b)

MeetingBoard 86: Doporučujeme nainstalovat šroub do třetího otvoru nástěnného držáku (b)

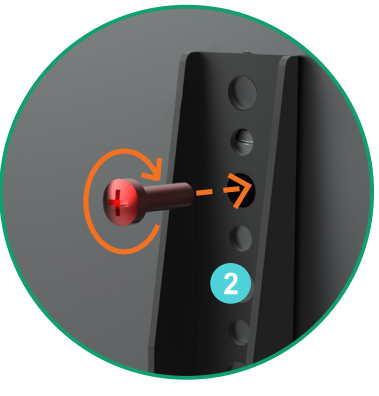

*i* Pokud je výška instalace trochu nespravná, můžete upravit polohu instalačního otvoru tak, aby vyhovoval vašim potřebám.

# Montáž zařízení a zajistění bezpečnostním šroubem na zadní<br>straně zařízení

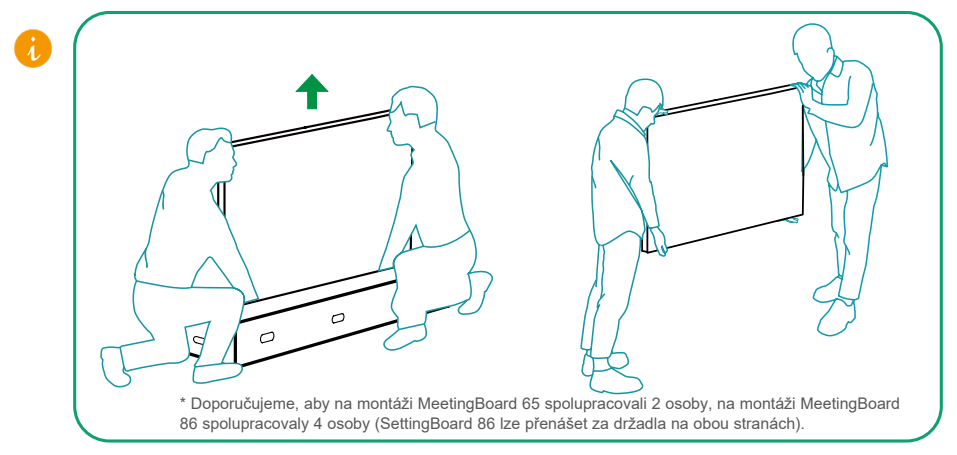

Pokud jsou napájecí port a síťový port konferenční místnosti umístěny na stěně za koncovým zařízením, který má být instalován, připojte nejprve kabely před instalací zařízení

Nástěnný držák (b) na obou stranách je třeba zacvaknout do drážek současně.

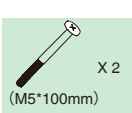

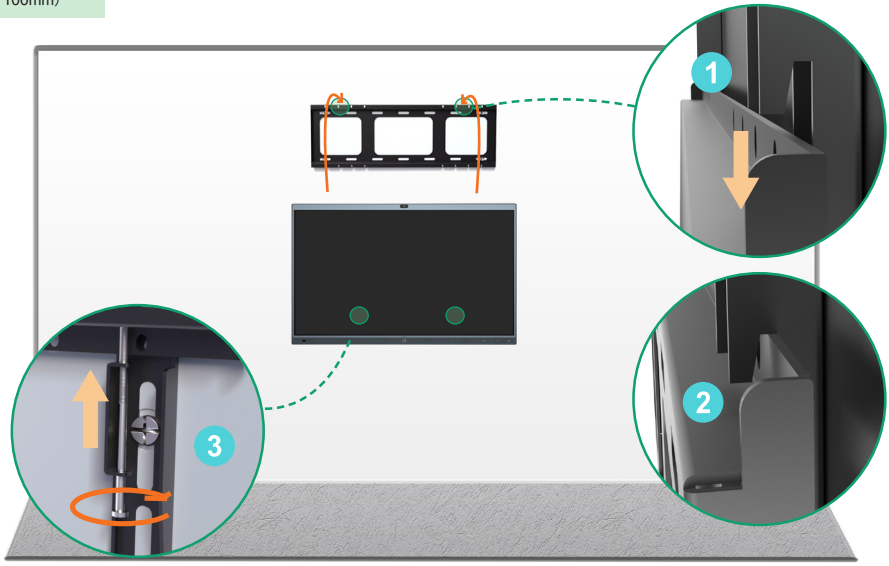

# 3 **Pokyny pro hardwarové součásti**

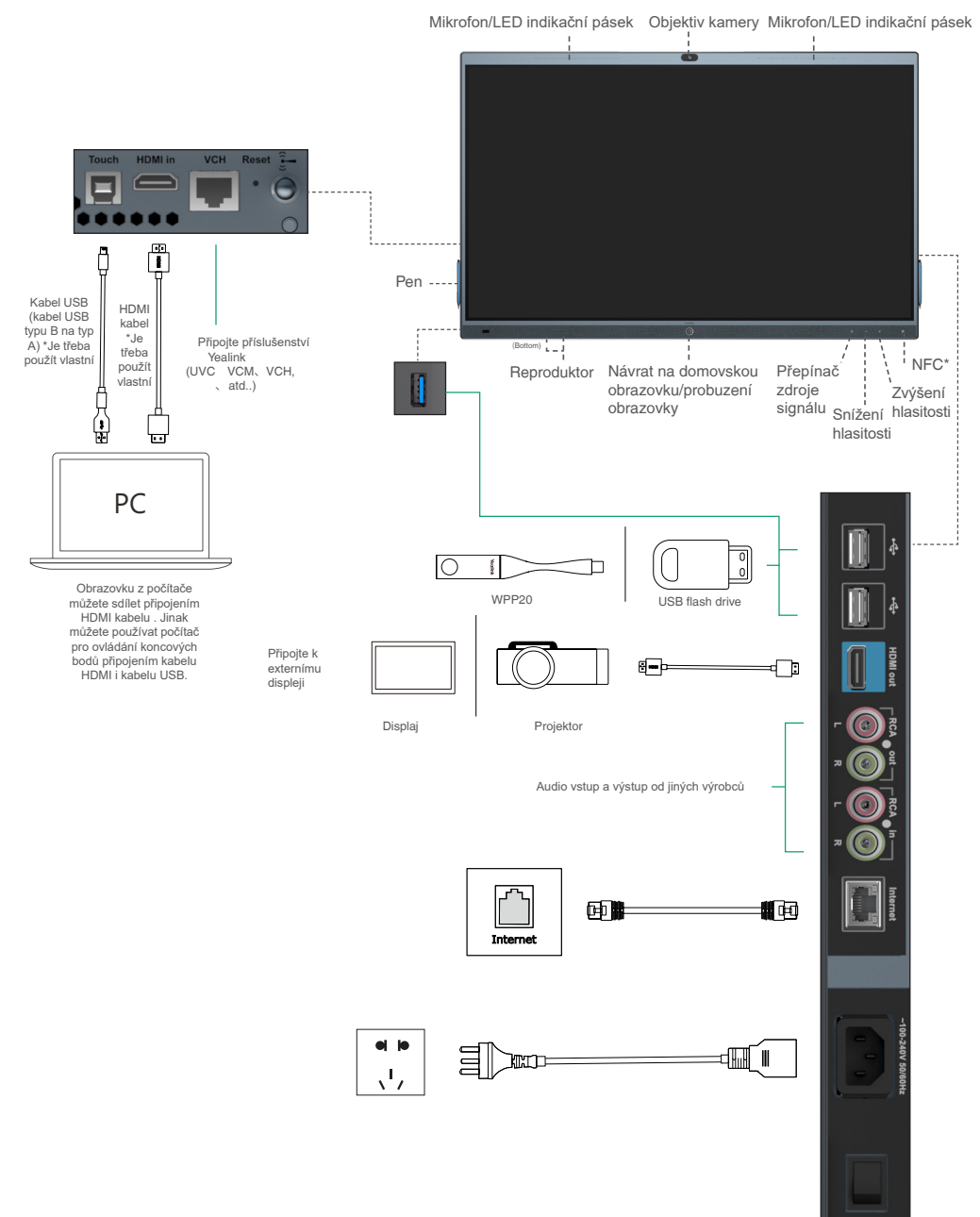

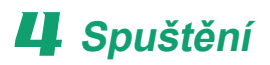

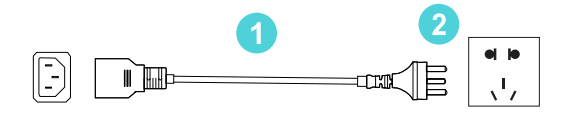

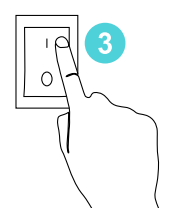

1. Připojte konec napájecího kabelu do napájecího portu zařízení.

2. Zasuňte zástrčku napájecího kabelu do zásuvky.

3. Otočením kolébkového přepínače na pravé zadní straně zařízení do polohy "l" zařízení zapnete.

Při prvním zapnutí zařízení postupujte podle průvodce nastavením na obrazovce a nakonfigurujte jazyk, čas, síť atd. pro inicializaci konfiguraci. Inicializační operace se liší podle verzí softwaru.

Po prvním spuštění zařízení nebo po obnovení továrního nastavení přejděte do nastavení na dotykové obrazovce a nastavte admin heslo (výchozí heslo: 0000).

# 5**LED stav**

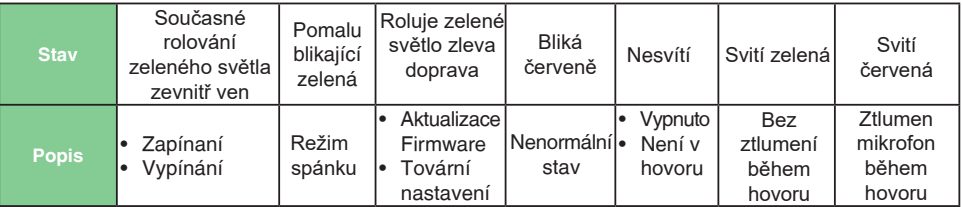

# 6 **Vypnutí zařízení**

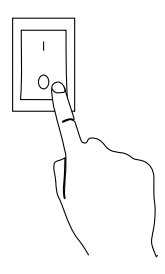

Otočením kolébkového přepínače na pravé zadní straně zařízení do polohy "O" ho vypnete.

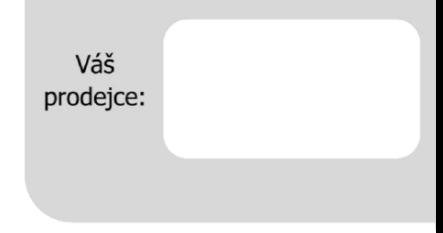

### Servis

### Záruční opravy zařízení uplatňujte u svého prodejce.

### Placený pozáruční servis zajišťuje:

PCV computers, s.r.o. Klimentská 1216/46, Praha 1 Nové Město Tel.: +420 380 420 700

Více informací o produktu a další produkty značky Yaelink naleznete na webu www.pcvcomp.cz

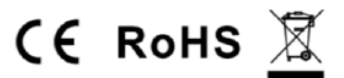

### PCV computers, s.r.o. tímto prohlašuje, že výrobek:

## **Yealink MeetingBoard 65 a 86**

je ve shodě se základními požadavky a příslušnými nařízeními EU.

Prohlášení o shodě v plném rozlišení je umístěno na webu www.pcvcomp.cz